Hitra navodila za uporabo Qtouch POS registrske blagajne

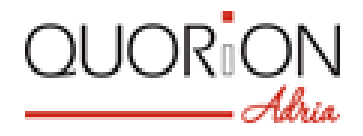

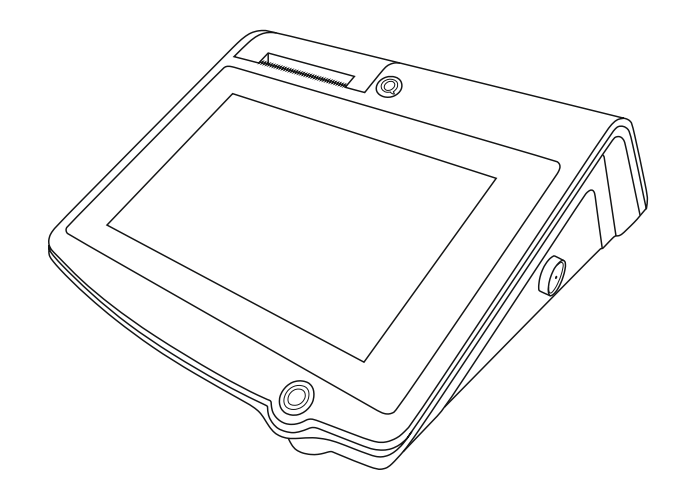

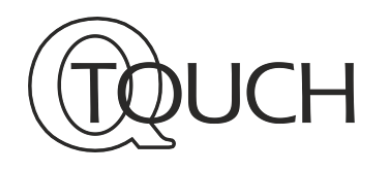

**modeli: 8, 10, 12 in 15**

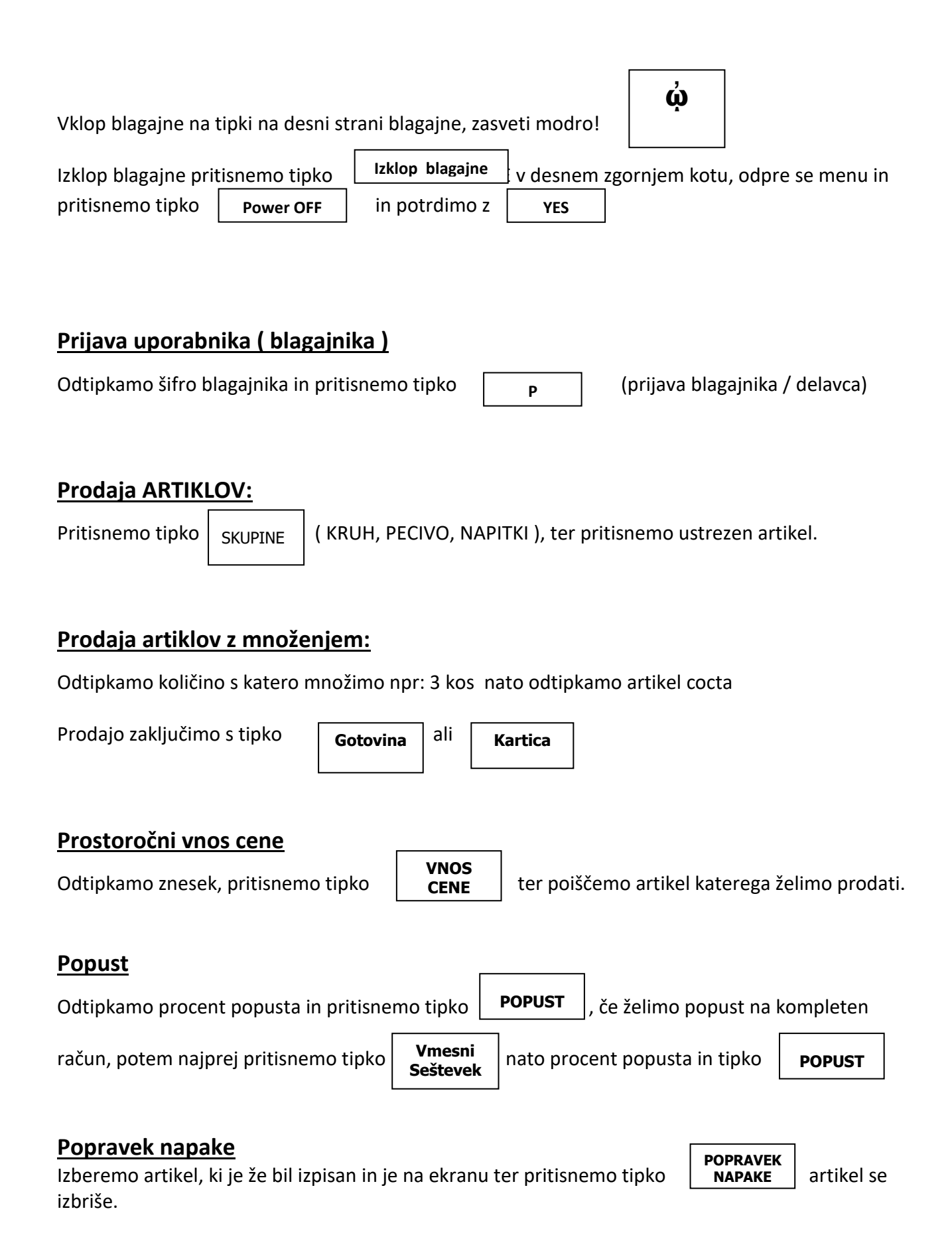

**Račun na stranko**

Г

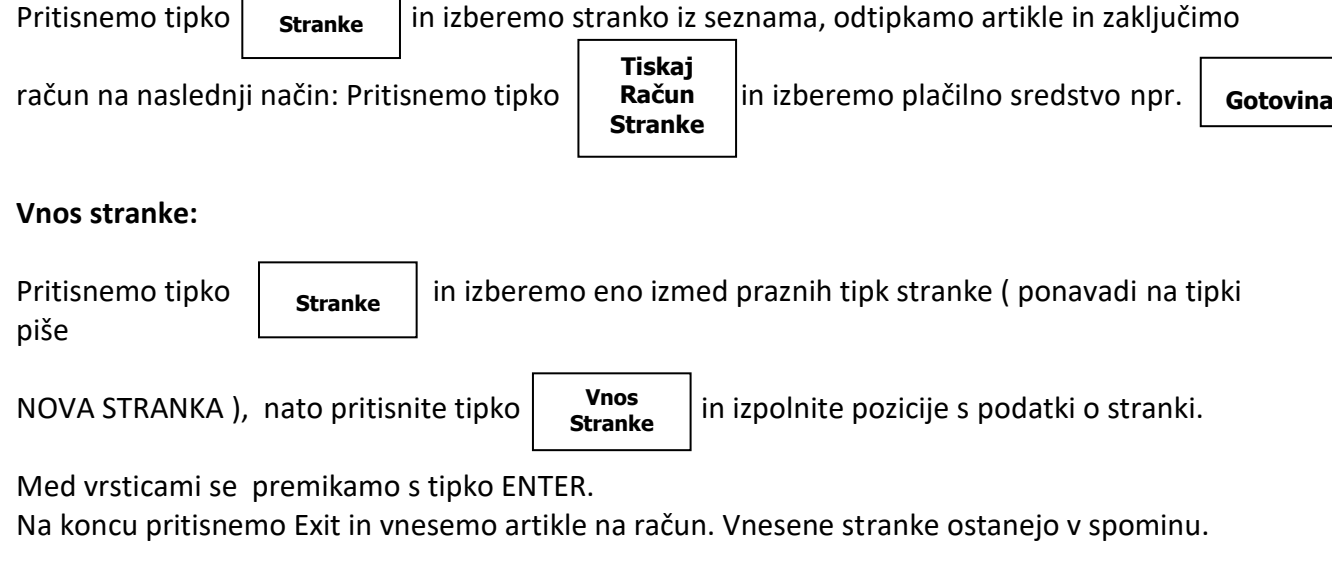

## **Popravki vnosov:**

## **Za brisanje računa pred izdajo – potrditvijo računa se račun briše s tipko STORNO**

Pritisnite tipko  $\vert$  **STORNO**  $\vert$  Račun in postavke se v celoti briše, ne pošilja na FURS !!! **STORNO**

# Za VRAČILO (storno) po računu, ko je račun že izdan in fiskaliziran.

### Postopek **VRAČILA PO RAČUNU (**storno računa**)** na blagajni:

- Poiščemo številko računa katerega želimo narediti VRAČILO STORNO.
- Odtipkamo številko računa in pritisnemo tipko kurzor GOR.
- Na ekranu se nam postavi na račun katerega smo iskali in pritisnemo tipko

#### Kako naredimo KOPIJO RAČUNA ( kopije računov so številčene )

- Poiščemo račun kopijo katerega želimo narediti.
- Odtipkamo številko računa in pritisnemo tipko kurzor gor  $\Box$  na ekranu se nam postavi na račun, katerega želimo narediti kopijo in pritisnemo tipko .

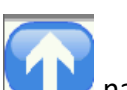

**Vmesni Seštevek**

**VRAČILO**

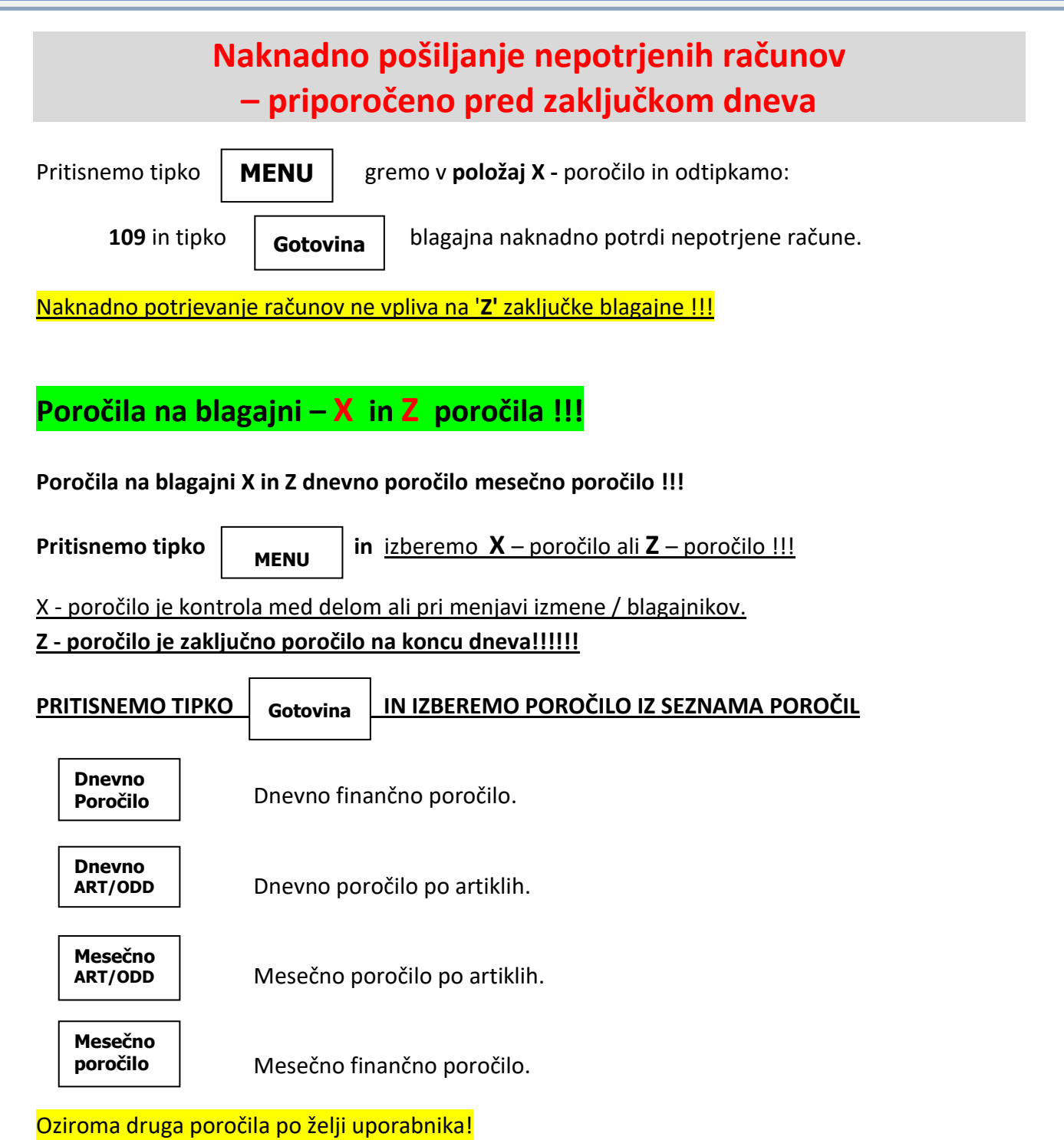

#### **Polog in dvig denarja iz blagajne (menjalni denar):**

Opisana sta postopka ob pologu denarja v blagajno in dvigu denarja iz blagajne. Transakcija pologa in dviga so vidne v **Z** poročilu !

- Polog v blagajno: vpišemo znesek (npr. 200,00 ) in pritisnemo tipko
	- **Polog**
- Dvig denarja iz blagajne: vpišemo znesek (npr.1.000,00) in pritisnemo

**Dvig**

# **Za reset števcev ob prehodu v novo leto oziroma novo začetno številčenje**

Pritisnemo tipko | MENU | gremo v Program in odtipkamo: 4444 in | TYPE

## **Dodajanje artiklov:**

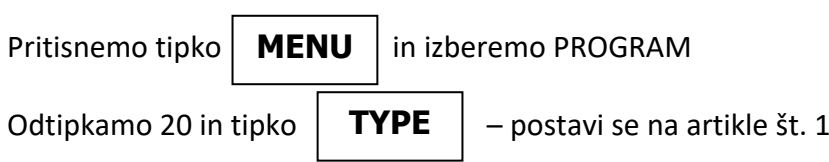

Odtipkamo novo šifro artikla in pritisnemo ##

Vnesemo ime artikla preko tipkovnice ( pritisnemo ENTER ) in še enkrat ENTER za drugo vrsto.

Za artikle, ki se tehtajo vnesemo številko 56.

Vnesemo številko skupine : 1. Svinjina, 2. Žar, 3. Izdelki, 4. Govedina, 5. Perutnina, 6. Ostalo - 9,5 %, 7. Ostalo 22% (pritisnemo ENTER ) in še enkrat ENTER za drugo vrsto Vnesemo ceno preko tipkovnice brez vejice npr. ( 1,00 EUR = 100 ) ( pritisnemo ENTER )

Na koncu pritisnemo tipko  $\vert$  TYPE  $\vert$  za konec programiranja.

**TYPE**

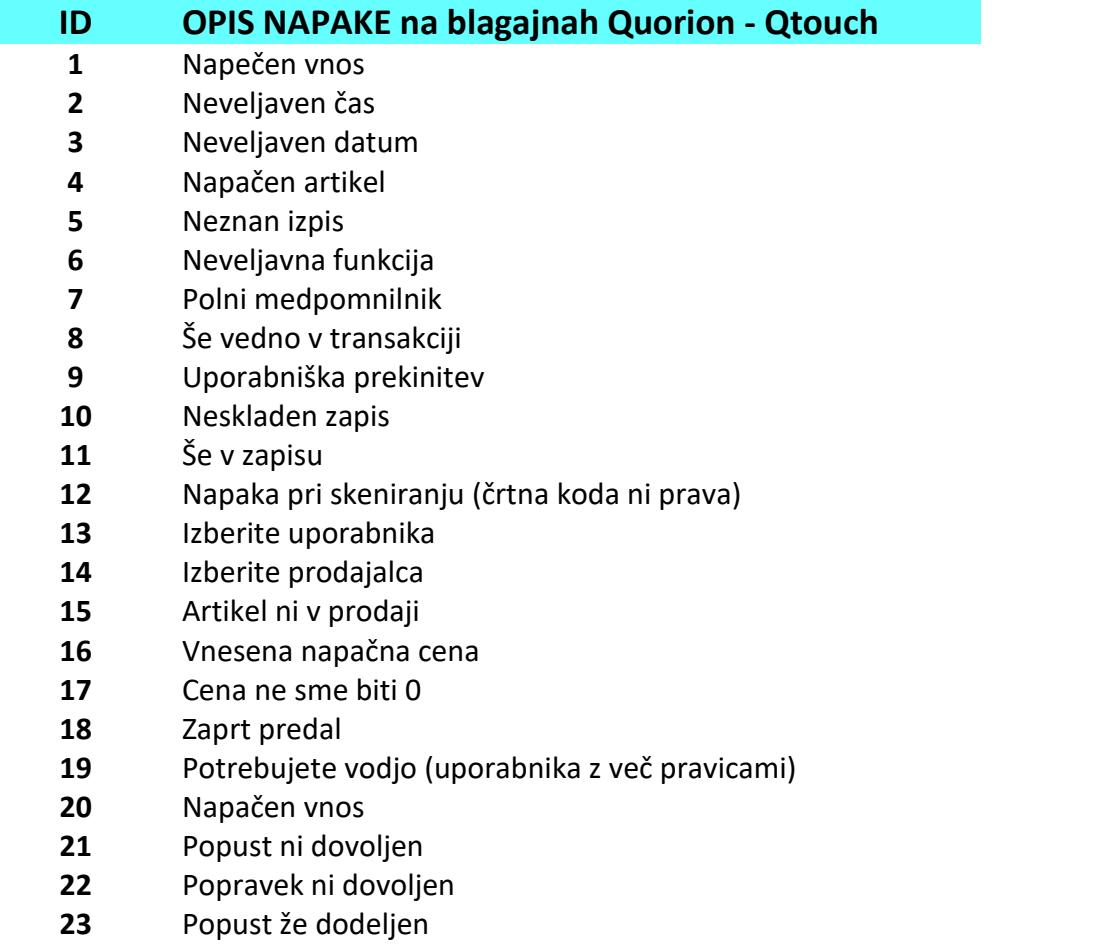

- **24** Vnesite količino
- **25** Journal poln
- **26** Vnesite stanje #
- **27** Napačno stanje
- **28** Napačni uporabnik
- **29** Zaprto stanje blagajne
- **30** Natisnite račun
- **31** Zmanjkalo papirja pri kopiji računa
- **32** Zmanjkalo papirja pri journalu kopiji
- **33** Zmanjkalo papirja v tiskalniku
- **34** Napaka pri nalaganju
- **35** Napaka pri KP
- **36** Stanje ni odprto
- **37** Pomnilnik za račune poln
- **38** Stanje zasedeno
- **39** Datoteka artiklov (PLU) polna
- **40** Indeksiraj PLU datoteko

# *Beležke in opombe*

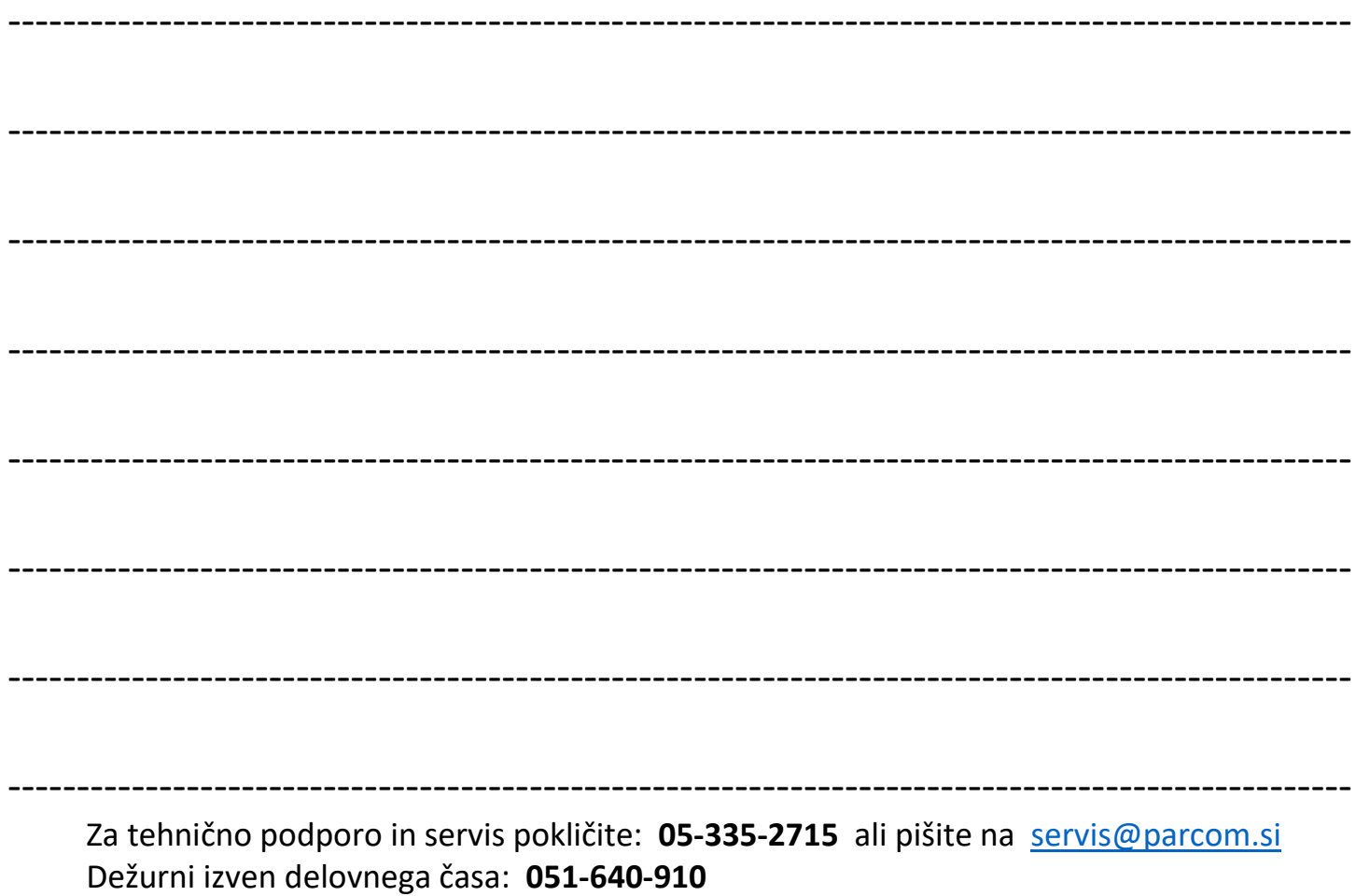